## **APRS**

Pinpoint is a Windows program for APRS.

## Configuration

To use with Signalink, see the Packet How-to.

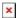

Last update: 2019/09/01 23:01

Once the radio, the Signalink, and the Soundmodem are configured, start PinPoint and change these settings:

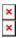

## Note:

- Network Kiss Port (8100) in the PinPoint settings needed to be changed to match the SoundModem settings.
- Also, the Serial TNC Settings don't matter since they are not being used by Network Kiss.

## **SSID**

You'll sometimes see a dash number after the callsign, this is called an SSID and they have different meaning depending on whether you're on APRS or Winlink. See the SSID How-To for more info.